#### JDBC, NetRexx, Java

Robert John Wilson robjohnwilson@hotmail.com

#### About Me

- Currently working as a middleware support consultant for IBM NL
- Providing support for DB2 / Java / PHP applications

• During my career I have developed applications for MVS/OS390/Windows and Unix platforms in a variety of languages including REXX :-)

# Database Connectivity options

- Proprietary APIs
- Open DataBase Connectivity
- Java DataBase Connectivity

# Language options

- Usual suspects, C, C++, .Net
- Also, REXX, PHP, PERL
- Only Java can make use of JDBC\*

#### RDBMS

- Traditional players, IBM DB2, Oracle, Infomix (now an IBM product), Microsoft SQL Server
- Some 'new' contenders, MySQL (aquired by Oracle) ...

# Challenge

- Support team supporting ever more complex Java applications
- Development team is offshore, communication is sometimes difficult.
- Difficult to pin-point source of problems due\* to bad application logging, often incidents are 'bounced' back and forth between support and development, lots of finger pointing.

# Requirements

- Create a tool to assist with the debugging of Java application-database connectivity issues.
- Tool must provide proof that database is or is not source of any problem.
- Tool must be multiplatform and support both IBM DB2 and Oracle

#### The DB2 JDBC driver

• Different Types – Type 1 JDBC-ODBC Bridge – Type 2 Native API

- Type 3 Pure Driver for Database Middleware
- Type 4 Native Protocol Driver, Pure Java Driver
- \* our tool was built to support only type 2 and type 4

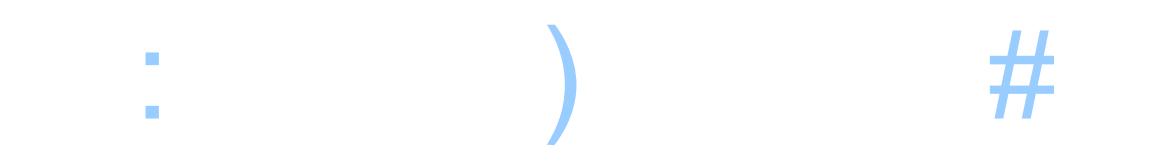

# Properties

- Host name
- Database name
- Port number
- SecurityMechanism
- TraceLevel
- TraceFileName

### Why use NetRexx?

- Team skillset, everyone knows REXX.
- Resulting Java can be used on all Linux, Unix, Windows
- Gives opportunity for team to get exposure to Java

# Getting started

# Making a connection

con = java.sql.connection

- props = Properties()
- usr =  $"test"$
- pwd = "abcdef"
- host = "localhost"
- port = "50000"
- db = "testdb"

```
props.setProperty(user, usr)
```

```
props.setProperty(password, pwd)
```

```
props.setProperty("securityMechanism",13)
```

```
url = "jdbc:db2://" || host || ":" || port || "/" || db
```

```
con = java.sql.Connection java.sql.DriverManager.getConnection(url, props)
```
# Executing SQL

```
sql = "SELECT CURRENT DATE FROM SYSIBM.SYSDUMMY1";
stmt = java.sql.Statement con.createStatement();
say "Executing the following query to test communication:" || sql
rs = ResultSet stmt.executeQuery(sql);
ts = String "";
loop while (rs.next())
  ts = String rs.getString(1);
  say "Query output : " ts
end
rs.close();
stmt.close();
catch e2 = java.sql.SQLException
  say "I think an error might possibly have happened ... error text follows:" e2
  say 'Exception (' e2 ') caught : \n' e2.getMessage()
  return
catch NullPointerException
  nop
end
```
#### Gathering driver metadata

con = java.sql.Connection java.sql.DriverManager.getConnection(url\_, props) -- get some metadata regarding the connection dm = con.getMetaData() say "\*\*\*\*\*\*\*\*\*\*\*\*\*\*\*\*\*\*\*\*\*\*\*\*\*\*\*\*\*\*\*\*\*\*\*\*\*\*\*\*\*\*\*\*\*\*\*\*\*\*\*\*\*\*\*\*\*\*\*\*\*\*" say "Connection OK, printing some meta data about the connection..." say "Driver Name: " dm.getDriverName() say "Driver Version:" dm.getDriverVersion() say "Database Name:" dm.getDatabaseProductName() say "Database Version:" dm.getDatabaseProductVersion() say "\*\*\*\*\*\*\*\*\*\*\*\*\*\*\*\*\*\*\*\*\*\*\*\*\*\*\*\*\*\*\*\*\*\*\*\*\*\*\*\*\*\*\*\*\*\*\*\*\*\*\*\*\*\*\*\*\*\*\*\*\*\*"

# JDBC Tracing

- Trace output can help find application errors or application configuration issues.
- Performance tuning.
- Understanding 3<sup>rd</sup> party software

# Connectivity Issue????

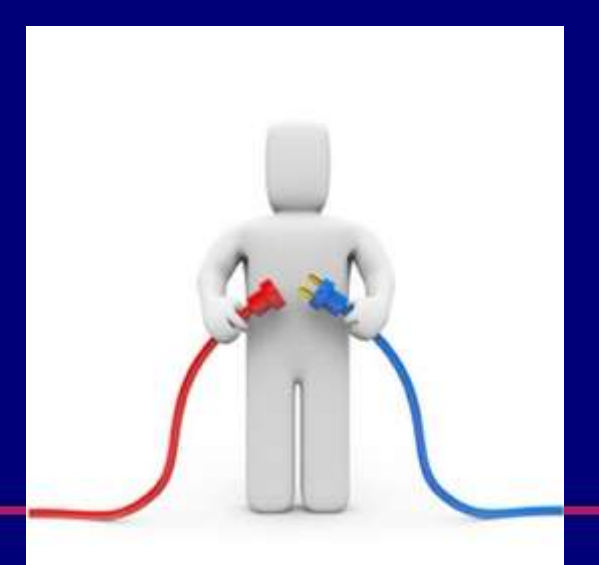

• \*Legacy Type 2 driver offers two possibilities: – JDBC layer trace – CLI layer trace

– Both options are configured via the db2cli.ini file

- DB2 Universal driver trace options set via driver properties
- Can be set in code as in my example

• Can also be set in external file, useful for 3rd party applications.

- db2.jcc.traceFile=trace
- db2.jcc.traceFileAppend=false
- db2.jcc.traceDirectory=c:\\temp
- db2.jcc.traceLevel=-1

#### • Use the -D switch to specify properties file:

java -Ddb2.jcc.propertiesFile=jcc.properties JccTraceExample2

#### • It is possible to override trace options in the event they are 'hardcoded' in source code:

db2.jcc.override.traceDirectory=c:\\temp

db2.jcc.override.traceFile=trace

db2.jcc.override.traceFileAppend=false

db2.jcc.override.traceLevel=-1

# Things to check

- Differing Java Runtime Environments (check versions, vendor)
- JDBC driver versions
- Security settings

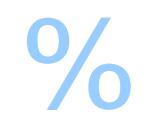

# Questions?

```
import java.lang.Runtime;
import java.sql.Connection;
import java.sql.DriverManager;
import java.sql.ResultSet;
import java.util.Properties;
import com.ibm.db2.jcc.DB2Connection;
class DbConnectTest
  -- Global properties
  con = java.sql.connection
  connectionFile = String
 props = java.util.properties
  jdbcdriverp = Rexx
 url = Rexx-- Default constructor
  method DbConnectTest()
 method testConnect()
    readPropertiesFile(this.connectionFile)
    dbConnect()
  /**
   * Method readPropertiesFile reads a text file containing
   * JDBC properties to use for testing this connection
   *
  */
   method readPropertiesFile(name_)
    -- Initialize some required properties
    user = " " - user for jdbc connectionpassword = " " -- password for jdbc connection-- following two lines are purely to get rid of annoying warning
    -- about variables being defined but not used
    user = user
   password_ = password_
   props = Properties()
    driverType = "4"
```

```
do
 fi = BufferedReader(FileReader(name_))
  loop forever
    textLine = Rexx fi.readLine()
    if textLine = null then leave
   if textLine.substr(1,2) = "--" then iterate
   if textLine.pos("=") > 0 then
    do
     textLine = textLine.translate("'', "=")
     progname = textLine-word(1)propval = textLine.com(2)props.setProperty(propname,propval)
     if propname.upper() = "HOST" then
       host = propval
     if propname.upper() = "PORT" then
       port_ = propval
     if propname.upper() = "DATABASE" then
        db = propvalif propname.upper() = "DRIVER" then
         jdbcdriverp = propval
     if propname.upper() = "DRIVERTYPE" then
        driverType = propval
    end
  end
  if jdbcdriverp.length() > 0 thendo
     if driverType = 2 then
       url = "jdbc:db2: " || dbif driverType = 4 then
        url = "jdbc:db2://" || host || "::" || port || "/" || dbreturn
    end
 else
    return
  catch IOException
    say "File" name || " could not be found."
   exit
 end
```

```
/**
 * Method dbConnect connects to a database using jdbc
 * @param jdbcdriverl is a Rexx for the jdbc driver name
 * @param url_ is a Rexx for the database url
 */
  method dbConnect()
  -- force loading of jdbc driver
  do
    Class.forName(jdbcdriverp).newInstance()
  catch e1 = Exception
    say 'JDBC driver could not be loaded.'
    say 'Exception (' e1 ') caught : \n' e1.getMessage()
    return
  end
  do
    -- make the connection
    say "**************************************************************"
    say "Testing the connection using this connect url:
    say url_
    say "**************************************************************"
    con = java.sql.Connection java.sql.DriverManager.getConnection(url_, props)
    -- get some metadata regarding the connection
    dm = con.getMetaData()
    say "**************************************************************"
    say "Connection OK, printing some meta data about the connection..."
    say "Driver Name: " dm.getDriverName()
    say "Driver Version:" dm.getDriverVersion()
    say "Database Name:" dm.getDatabaseProductName()
    say "Database Version:" dm.getDatabaseProductVersion()
    say "**************************************************************"
    -- execute the most basic of queries to check the db2 address space really does
    -- respond
    sql = "SELECT CURRENT DATE FROM SYSIBM.SYSDUMMY1";
    stmt = java.sql.Statement con.createStatement();
    say "Executing the following query to test communication:" || sql
```

```
rs = ResultSet stmt.executeQuery(sql);
    ts = String "";loop while (rs.next())
      ts = String rs.getString(1);say "Query output : " ts
    end
    say "**************************************************************"
    rs.close();
    stmt.close();
  catch e2 = java.sql.SQLException
    say "I think an error might possibly have happened ... error text follows:" e2
    say 'Exception (' e2 ') caught : \n\times e2.getMessage()
    return
    catch NullPointerException
      nop
  end
method showArgs()
  do
    say "usage: java DbConnecTest propertiesfile"
  end
method main(args=String[]) static
  do
    a = DbConnectTest()uri = String args[0]if uri = "--help" then a.showArgs()
    if uri = null then a.showArgs()
    a.connectionFile = uri
    a.testConnect()
  catch java.lang.ArrayIndexOutOfBoundsException
    a.showArgs()
    exit
  end
```
host=test.nl.eu.happydayz.com port=60961 database=test driver=com.ibm.db2.jcc.DB2Driver user=timothy password=welcome01 #securityMechanism=3 --CLEAR\_TEXT\_PASSWORD\_SECURITY #securityMechanism=4 --USER\_ONLY\_SECURITY #securityMechanism=7 --ENCRYPTED\_PASSWORD\_SECURITY securityMechanism=9 --ENCRYPTED USER AND DATA SECURITY #securityMechanism=11 --KERBEROS\_SECURITY #securityMechanism=12 --ENCRYPTED\_USER\_AND\_DATA\_SECURITY #securityMechanism=13 --ENCRYPTED\_USER\_PASSWORD\_AND\_DATA\_SECURITY #securityMechanism=15 --PLUGIN\_SECURITY #securityMechanism=16 --ENCRYPTED\_USER\_ONLY\_SECURITY traceFile=jdbctrace.siecma1 driverType=4 --traceLevel=1024 -- TRACE SQLJ --traceLevel=1 --TRACE CONNECTION CALLS --traceLevel=2 --TRACE STATEMENT CALLS --traceLevel=4 --TRACE\_RESULT\_SET\_CALLS --traceLevel=16 --TRACE\_DRIVER\_CONFIGURATION --traceLevel=32 --TRACE CONNECTS --traceLevel=64 --TRACE DRDA FLOWS --traceLevel=128 --TRACE\_RESULT\_SET\_META\_DATA --traceLevel=256 --TRACE\_PARAMETER\_META\_DATA --traceLevel=512 --TRACE DIAGNOSTICS --traceLevel=2048 --TRACE\_XA\_CALLS traceLevel=-1 --TRACE\_ALL

```
[ibm][db2][jcc] BEGIN TRACE DRIVER CONFIGURATION
[ibm][db2][jcc] Driver: IBM DB2 JDBC Universal Driver Architecture 1.2.117
[ibm][db2][\text{icc}] Compatible JRE versions: { 1.3, 1.4 }
[ibm][db2][jcc] Target server licensing restrictions: { z/OS: enabled; SQLDS: enabled; iSeries:
enabled; DB2 for Unix/Windows: enabled; Cloudscape: enabled }
[ibm][db2][jcc] Range checking enabled: true
[ibm][db2][jcc] Bug check level: 0xff
[ibm][db2][jcc] Trace level: 0xfffffffff
[ibm][db2][jcc] Default fetch size: 64
[ibm][db2][jcc] Default isolation: 2
[ibm][db2][jcc] Collect performance statistics: false
[ibm][db2][jcc] No security manager detected.
[ibm][db2][jcc] Detected local client host: n210l03/10.124.19.221
[ibm][db2][jcc] Access to package sun.io is permitted by security manager.
[ibm][db2][jcc] JDBC 1 system property jdbc.drivers = null
[ibm][db2][jcc] Java Runtime Environment version 1.5.0
[ibm][db2][jcc] Java Runtime Environment vendor = IBM Corporation
[ibm][db2][jcc] Java vendor URL = http://www.ibm.com/
[ibm][db2][\text{icc}] Java installation directory = /usr/\text{java5}/\text{ire}[ibm][db2][jcc] Java Virtual Machine specification version = 1.0
[ibm][db2][jcc] Java Virtual Machine specification vendor = Sun Microsystems Inc.
[ibm][db2][jcc] Java Virtual Machine specification name = Java Virtual Machine Specification
[ibm][db2][jcc] Java Virtual Machine implementation version = 2.3
[ibm][db2][jcc] Java Virtual Machine implementation vendor = IBM Corporation
[ibm][db2][jcc] Java Virtual Machine implementation name = IBM J9 VM
[ibm][db2][\text{iccl} Java Runtime Environment specification version = 1.5
[ibm][db2][jcc] Java Runtime Environment specification vendor = Sun Microsystems Inc.
[ibm][db2][jcc] Java Runtime Environment specification name = Java Platform API Specification
[ibm][db2][jcc] Java class format version number = 49.0
[ibm][db2][jcc] Java class path = :/usr/java5/lib/tools.jar:/appl/mwp/lib/java/NetRexxC.jar:/appl/
mwp/lib/java/jpl.jar:/appl/mwp/lib/java/postgres.jar:/home/wi4911/mwp/mq/src:.:/
home/wi4911/dcs/mq/lib/java/NetRexxR.jar:/home/wi4911/dcs/mq/lib/java/MQDocument.jar:/appl/mwp/
lib/java/mwp.jar:/home/wi4911/dcs/mq/lib/java/mysql-connector-java-5.0.4-bin.jar:/u
sr/opt/db2_08_01/java/db2jcc.jar:/usr/opt/db2_08_01/java/db2java.zip:/usr/opt/db2_08_01/java/
db2jcc_license_cu.jar:/home/wi4911/dcs/mq/lib/java/mail.jar:/home/wi4911/dcs/mq/lib/j
ava/activation.jar:/home/wi4911/db2jcc_license_cisuz.jar
[ibm][db2][jcc] Java native library path = /usr/java5/jre/bin:/usr/java5/jre/bin:/usr/java5/jre/
bin/classic:/usr/java5/jre/bin:/home/wi4911/Quest_Software/qcdb2/bin:/usr/java5/jr
e/bin/j9vm:/appl/mwp/lib:/usr/lib
[ibm][db2][jcc] Path of extension directory or directories = /usr/java5/jre/lib/ext
[ibm][db2][jcc] Operating system name = AIX
```

```
[ibm][db2][jcc] Operating system architecture = ppc
[ibm][db2][\text{iccl} Operating system version = 5.2
\lceil i \text{bm} \rceil \lceil d \text{bd} \rceil \lceil c \text{cd} \rceil File separator ("/" on UNIX) = /
\lceil i \text{bm} \rceil \lceil d \text{bd} \rceil \lceil c \text{cd} \rceil Path separator (":" on UNIX) = :
[ibm][db2][jcc] User's account name = wi4911
[ibm][db2][jcc] User's home directory = /home/wi4911
[ibm][db2][jcc] User's current working directory = /home/wi4911/dbms/utilities/build
[ibm][db2][jcc] END TRACE DRIVER CONFIGURATION
[ibm][db2][jcc] BEGIN TRACE_CONNECTS
[ibm][db2][jcc] Attempting connection to zb131103.nl.eu.abnamro.com:60960/SDECMA1
[ibm][db2][jcc] Using properties: { securityMechanism=9, traceLevel=-1, port=60960,
#securityMechanism=16, user=ssecma1, traceFile=jdbctrace.siecma1, driverType=4, database=SDECM
A1, password=<escaped>, driver=com.ibm.db2.jcc.DB2Driver, host=zb131103.nl.eu.abnamro.com }
[ibm][db2][jcc] END TRACE CONNECTS
[ibm][db2][jcc][t4] Request.flush() called at 2010-11-5 10:57:19 Thread: main Tracepoint: 1
[ibm][db2][jcc][t4] SEND BUFFER: EXCSAT (ASCII) (EBCDIC)
[ibm][db2][jcc][t4] 0 1 2 3 4 5 6 7 8 9 A B C D E F 0123456789ABCDEF 0123456789ABCDEF
[ibm][db2][iccl[td] 0000 0055D0010004F 1041000E115E8482 JU...0.A...^{\dagger}.[ibm][db2][\text{ic}][t4] 0010 F291838394818995 000B116D95F2F1F0 .................. 2jccmain... n210
[ibm][db2][\text{ic}][t4] 0020 93F0F3000E115AC4 C2F2D1C3C340F14B ......Z......@.K 103...!DB2JCC 1.
[ibm][db2][icc][t4] 0030 F000181404140300 0724070007240F00 ........$...$.. 0...............
[ibm][db2][iccl[td] 0040 0714400006147400 05000C1147D8C4C2 ... @...t...G... 0... .........QDB[ibm][db2][jcc][t4] 0050 F261D1E5D4 .a... 2/JVM
[ibm][db2][jcc][t4]
[ibm][db2][jcc][t4] Reply.fill() called at 2010-11-5 10:57:19 Thread: main Tracepoint: 2
[ibm][db2][jcc][t4] RECEIVE BUFFER: EXCSATRD (ASCII) (EBCDIC)
[ibm] [db2] [jcc] [t4] 0 1 2 3 4 5 6 7 8 9 A B C D E F 0123456789ABCDEF 0123456789ABCDEF<br>[ibm] [db2] [jcc] [t4] 0000 006BD00300010065 14430024115EA289 .k....e.C.$.^.. .,}...........;si
[ibm] [db2] [jcc] [t4] 0000 006BD00300010065 14430024115EA289[ibm][db2][jcc][t4] 0010 85839481F1408482 F281878595A3F0F0 .....@.......... ecma1 db2agent00
[ibm][db2][jcc][t4] 0020 F0F4C3F3C5C56CC6 C5C46CE8F0F00018 ......1...1..... 04C3EE%FED%Y00..<br>[ibm][db2][jcc][t4] 0030 1404140300072407 0007240F00071440 .....$...$....@ ................
[ipm][db2][ic][t4] 0030 1404140300072407 0007240F00071440 .....\frac{5...}{5...5...8} ................
[ibm][db2][jcc][t4] 0040 000614740005000E 1147D8C4C2F261C1 ...t.....G....a. ..........QDB2/A
[ibm][db2][\text{ic}][t4] 0050 C9E7F6F4000B116D A28985839481F100 .......m........ IX64... siecma1.
[ibm][db2][jcc][t4] 0060 0C115AE2D8D3F0F9 F0F5F6 ..Z........ ..!SQL09056
```
 $[ibm][db2][icc][t4]$